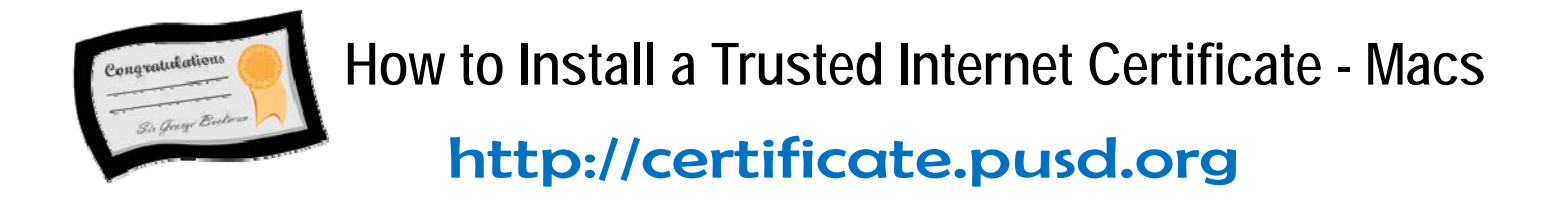

1. Go to 'PUSD Certificate' web page.: http://certificate.pusd.org

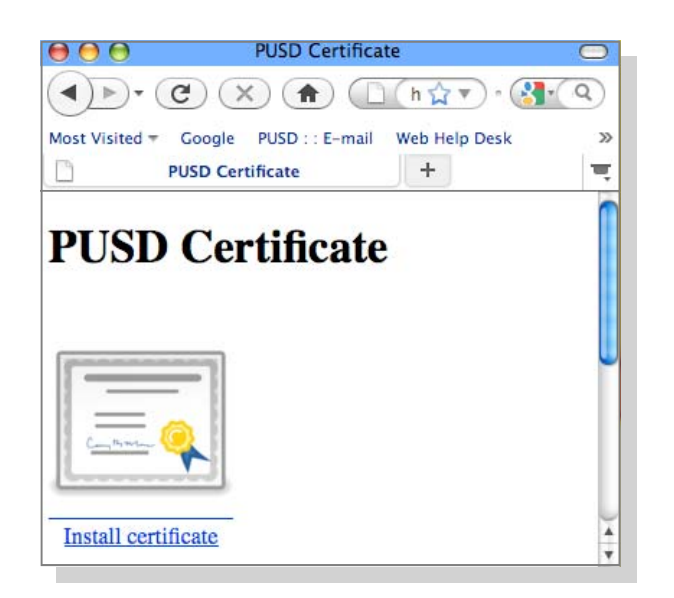

- 2. Click on 'Install Certificate' link or on the certificate.
- 3. Place a check mark on the first option ' Trust this CA to identify websites.'

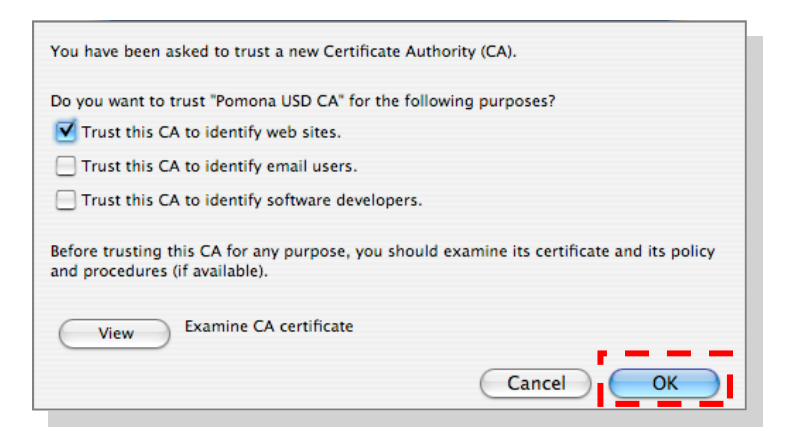

4. Then click '**OK**'.